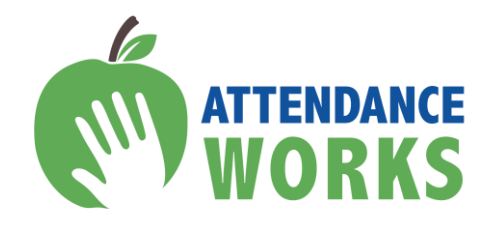

# **Using DataQuest to Inform Action**

# **Accessing and Unpacking Chronic Absence Data**

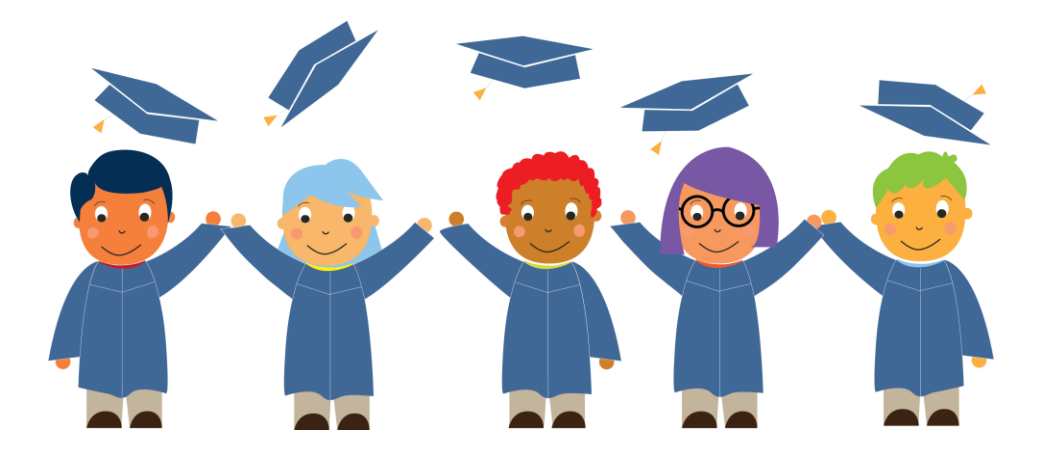

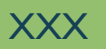

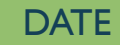

XXX DATE www.attendanceworks.org

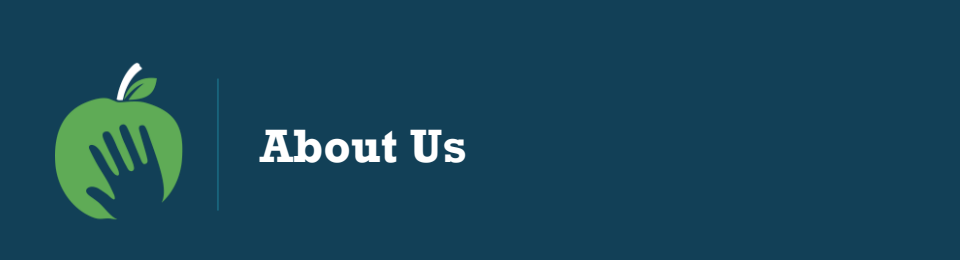

**Attendance Works** is a national and state initiative that promotes awareness of the important role that school attendance plays in achieving academic success starting with school entry. We are an implementation partner for attendance with the Campaign for Grade Level Reading.

# **Our three focus areas to improve student attendance are:**

- $\checkmark$  Build public awareness and political will
- $\checkmark$  Foster state campaigns
- $\checkmark$  Encourage local practice

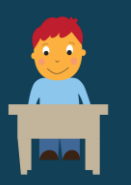

## **What is Chronic Absence?**

**Chronic absence** is missing so much school for any reason that a student is academically at risk. Attendance Works recommends defining it as **missing 10% or more of school for any reason.**

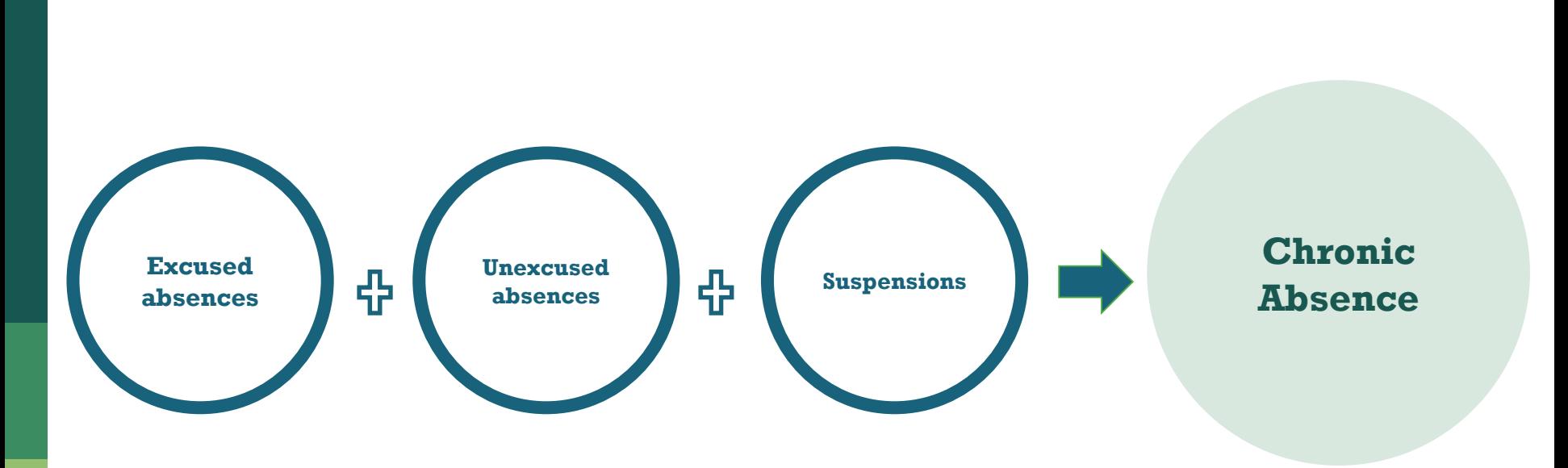

Chronic absence is different from **truancy** (unexcused absences only) or **average daily attendance** (how many students show up to school each day).

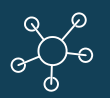

# **Multiple Measures of Attendance**

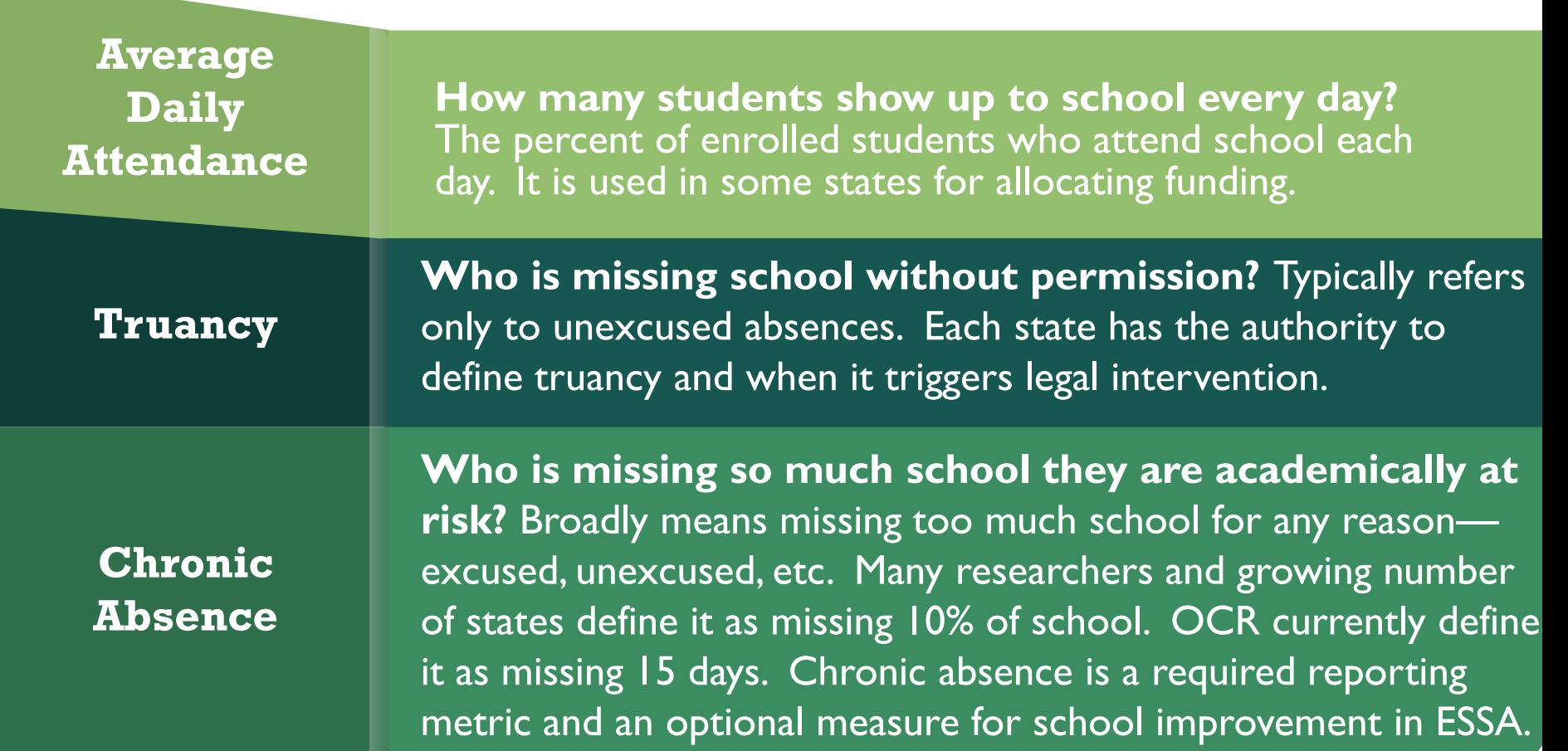

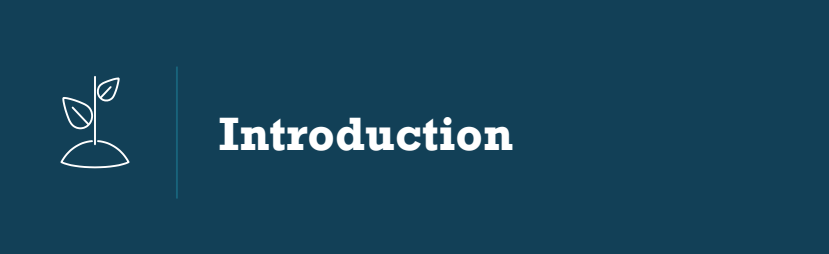

- In December 2017, statewide chronic absenteeism data became available for the first time in California, providing a new understanding of absenteeism rates and enabling schools to see which students are missing school and in danger of falling behind.
- Through an interactive channel, the public can access and analyze the data to identify which schools, districts, and populations are most affected and in need of prevention and early intervention.
- The data is available to the public on *DataQuest.*

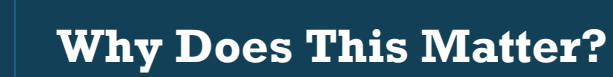

 $\left( \bigcirc \right)$ 

*In the 2016-17 school year, 694,030 students (or 10.8%) of all students in California were chronically absent, missing approximately one month of instruction or more.*

- Chronic absence can indicate barriers to learning
- The data shows disparities across subgroups, meaning some groups of students experience higher rates of chronic absence than others
- Data should inform decisions about how to allocate resources to address chronic absence in districts' Local Control and Accountability Plans, with a focus on LCFF subgroups (English Learners, homeless, and foster youth)
- Districts are now being held accountable for chronic absence through the federal (ESSA) and state plans (LCAP)

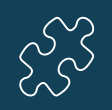

**Key Questions Chronic Absence Data Can Answer**

- Is chronic absence a problem in your community?
- Do some student populations have higher or lower levels of chronic absence?
- Is chronic absence higher or lower among particular grades?
- Do the data look accurate to you? (For COEs, LEAs or school sites)

**7**

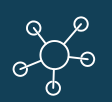

**Accessing Chronic Absence Data: Step-by-step Overview**

- 1: Navigate to CDE DataQuest Website
- 2a: Select Unit of Analysis from Dropdown Menu
- 2b: Select "Absenteeism" from Dropdown Menu of Subjects
- 2c: Click the "Submit" Button
- 3a: Type in District/County/ School Name; Click "Submit"
- 3b: Select the Agency from the Dropdown Menu
- 3c: Click the "Submit" Button
- 3d: For **State/District/County Levels** (not School), Select the Type of Report to View; Click "Submit"
- 4: Interpret the *Chronic Absenteeism Rate* Report
- 5a: Optional: Select "Report Options and Filters"
- 5b: Select "Program Subgroups" to View by LCFF Subgroups
- 5c: View by Grade Span
- 5d: Using Multiple Filters Examines Even More Targeted Subgroups

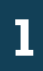

## **Navigate to CDE DataQuest Website**

# https://datal.cde.ca.gov/dataquest/

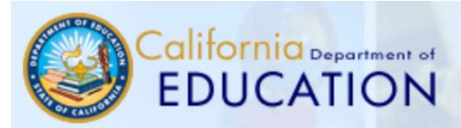

CDE Home | Enrollment and Staffing Data Files | API Home | AYP Home | CAHSEE Home | CELDT Home | CAASPP Home | STAR | Testing Home

**DataQuest** helps you find facts about California schools and districts.

To create a report: (1) select a Level, (2) select a Subject, and (3) click on the "Submit" button.

- What's NEW? DataQuest Change Log
- What's in DataQuest?
- QuickQuest lets you find answers fast!
- Our Parents Page is another way to find data.
- Contact information for program related questions
- California School Directory
- Help on using DataQuest
- **DataQuest Reporting Levels**
- DataQuest Reporting Schedule
- **Data Privacy** a.
- **Data Requests**

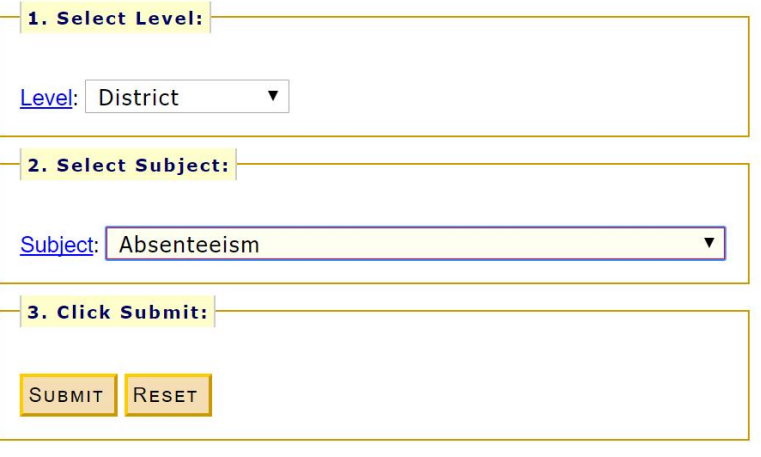

Change Text Size: A A A

**DataQuest** 

**Select Level from Dropdown Menu** *(State, County District, School)*

Change Text Size: A A A

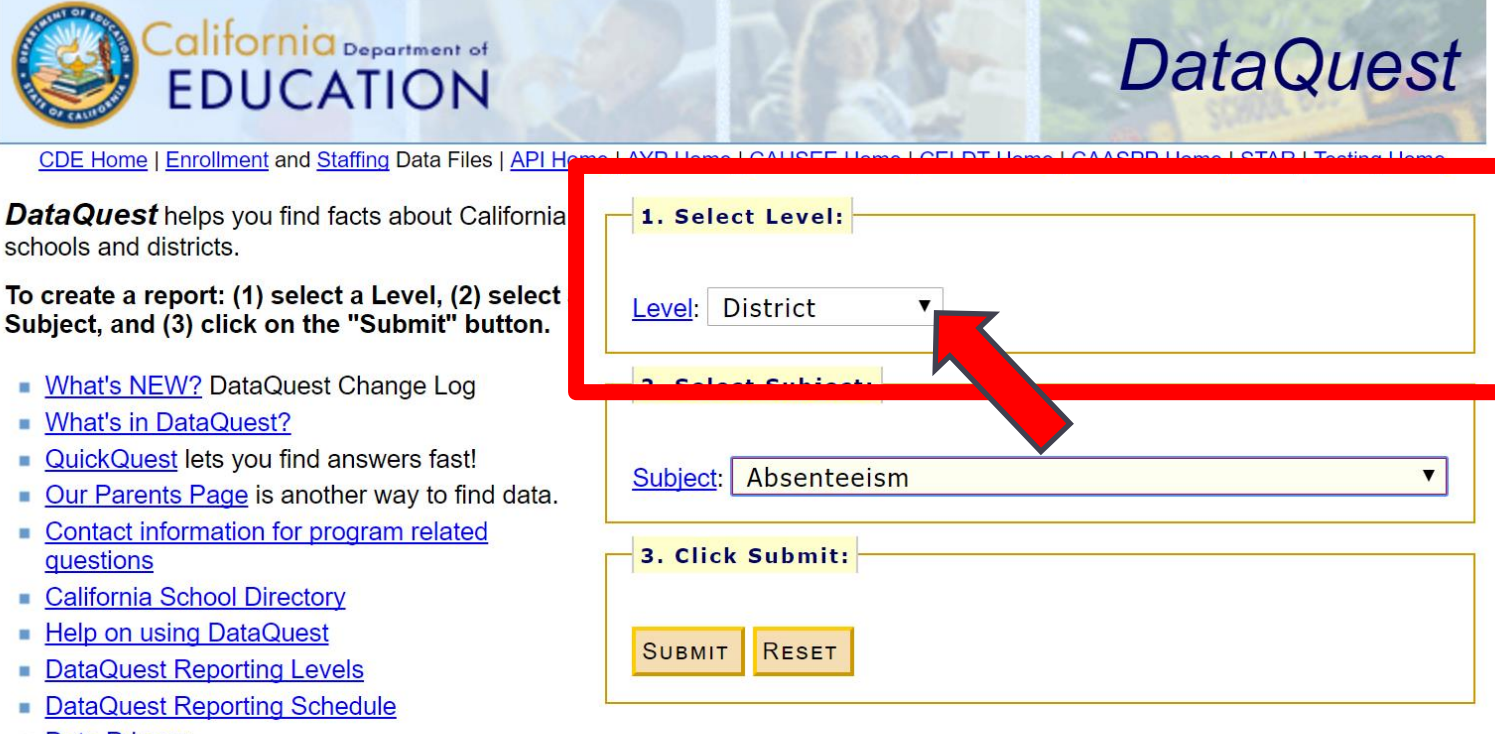

Data Privacy

**2a**

Data Requests

 $2<sub>b</sub>$ 

Select "Absenteeism" from Dropdown Menu of **Subjects** 

Change Text Size: A A A

**DataQuest** 

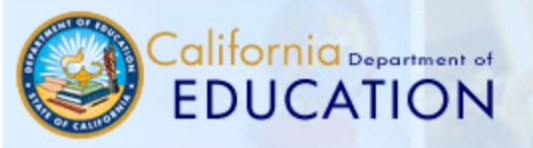

CDE Home | Enrollment and Staffing Data Files | API Home | AYP Home | CAHSEE Home | CELDT Home | CAASPP Home | STAR | Testing Home

**DataQuest** helps you find facts about California schools and districts.

To create a report: (1) select a Level, (2) select a Subject, and (3) click on the "Submit" button.

- What's NEW? DataQuest Change Log
- What's in DataQuest?
- QuickQuest lets you find answers fast!
- Our Parents Page is another way to find data.
- Contact information for program related **auestions**
- California School Directory
- Help on using DataQuest
- DataQuest Reporting Levels
- DataQuest Reporting Schedule
- Data Privacy
- Data Requests

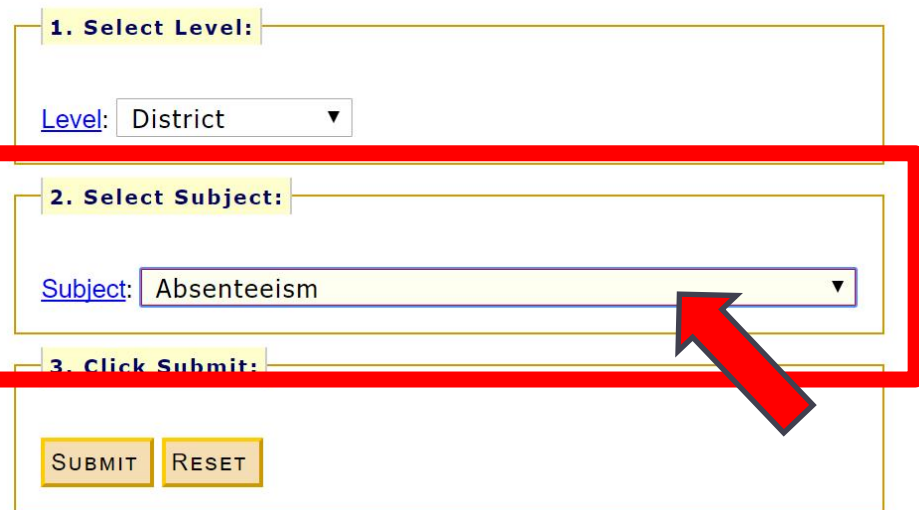

### $2<sub>c</sub>$ **Click the "Submit" Button**

## Change Text Size: A A A

**DataQuest** 

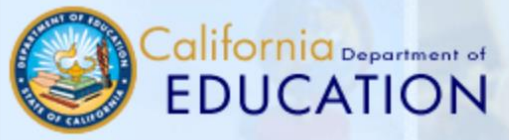

CDE Home | Enrollment and Staffing Data Files | API Home | AYP Home | CAHSEE Home | CELDT Home | CAASPP Home | STAR | Testing Home

**DataQuest** helps you find facts about California schools and districts.

## To create a report: (1) select a Level, (2) select a Subject, and (3) click on the "Submit" button.

- What's NEW? DataQuest Change Log
- What's in DataQuest?
- QuickQuest lets you find answers fast!
- Our Parents Page is another way to find data.
- Contact information for program related questions
- California School Directory
- Help on using DataQuest
- DataQuest Reporting Levels
- DataQuest Reporting Schedule
- Data Privacy
- Data Requests

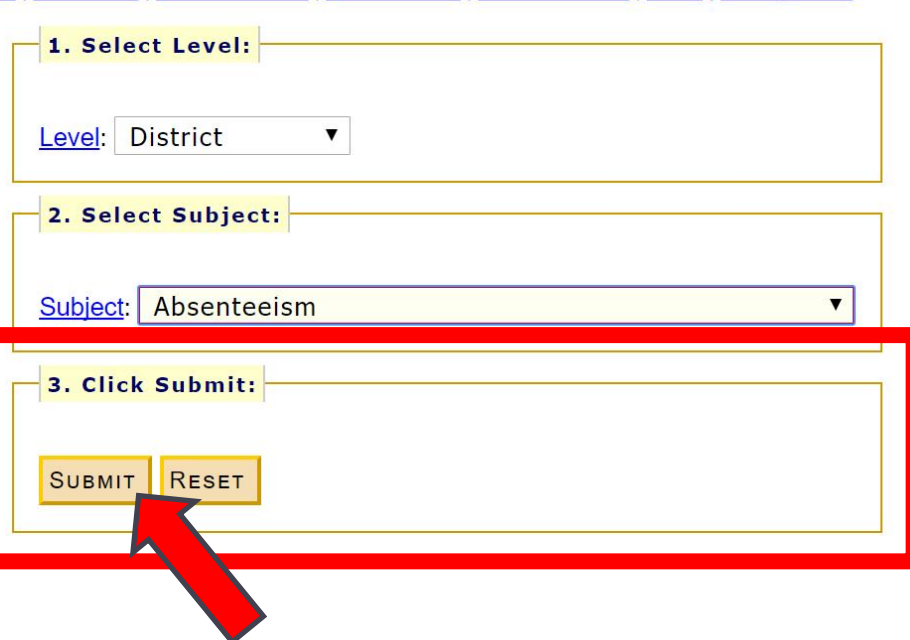

**Type in District/County/ School Name; Click "Submit"** *(Depending on What Level You Selected in Previous Screen)*

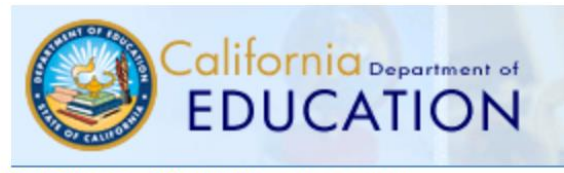

CDE Home » DataQuest » Select Criteria

## **Select Year of Data and Enter District Name**

1) Determine a time frame.

**SUBMIT** 

**3a**

Single year -- select year: 2016-17 ▼

2) Type a portion of the name then press the "Submit" button.

*Currently, chronic absenteeism is only available for SY2016-17 as this is the first year CDE collected the data required to calculate this measure.*

**DataQuest** 

**13**

# $3<sub>b</sub>$

# **Select the Agency from the** Dropdown Menu

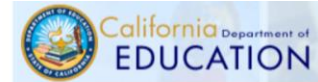

# **DataQuest**

#### CDE Home » DataQuest » Select Criteria » Select a Report

#### Absenteeism Data - 2016-17

#### **Select an Agency**

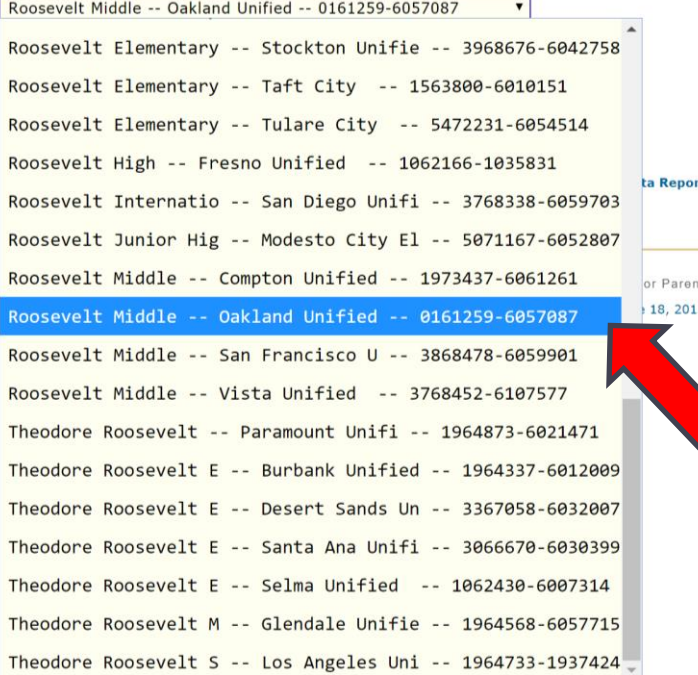

#### rting Office | (916) 327-0219

its  $\overline{3}$ Internal Validator | Link Checke

### $3<sub>c</sub>$ **Click the "Submit" Button**

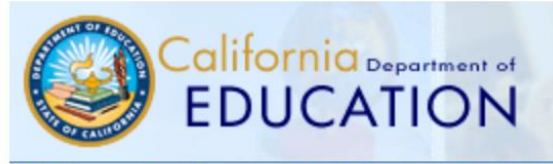

CDE Home » DataQuest » Select Criteria » Select a Report

## **Absenteeism Data - 2016-17**

**Select an Agency** 

Roosevelt Middle -- Oakland Unified -- 0161259-6057087

## **Select a Report**

Chronic Absenteeism Rate

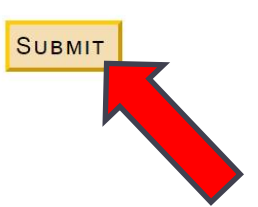

**DataQuest** 

**For State/District/County Levels (not School), Select the Type of Report to View; Click "Submit"**

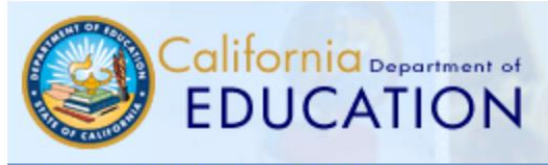

CDE Home » DataQuest » Select Criteria » Select a Report

Absenteeism Data - 2016-17

## County Selected: 07 CONTRA COSTA

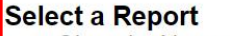

**SUBMIT** 

- Chronic Absenteeism Rate
- Chronic Absenteeism Rate (with District Data)

The first *Chronic Absenteeism Rate*  report generates the agency's data disaggregated by Race/Ethnicity.

**DataQuest** 

The second report *(with District Data)* generates the agency's data and sub-units within that agency (e.g., the districts within a selected county, the schools within a selected district).

# **4**

## **Interpret the** *Chronic Absenteeism Rate* **Report**

The standard *Chronic Absenteeism Rate* report includes chronic absenteeism rates disaggregated by Race/Ethnicity.

It also displays rates for the agency/level you selected and *Report Totals* for corresponding District, County, State levels, depending on the level you selected for analysis.

# *ifornia*<br>EDUCATION

DataQuest Home / Attendance Report

## 2016-17 Chronic Absenteeism Rate

Roosevelt Middle School Report (01-61259-6057087) Disaggregated by Ethnicity

- **+ Report Description**
- **+ Report Glossary**
- **+ Report Options and Filters**

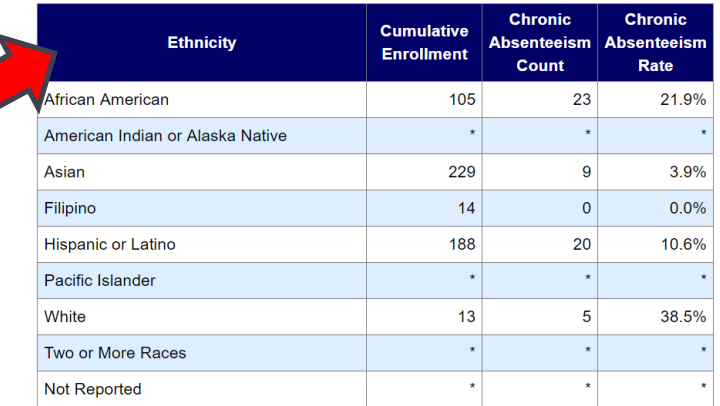

#### **Report Totals**

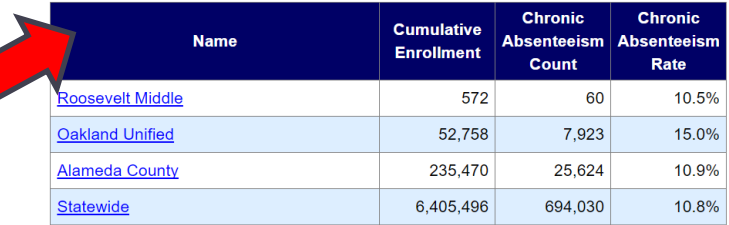

Note: Data may be suppressed (\*) to protect student privacy (Data Suppression).

# **5a**

# **Optional: Select "Report Options and Filters"**

#### - Report Options and Filters

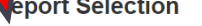

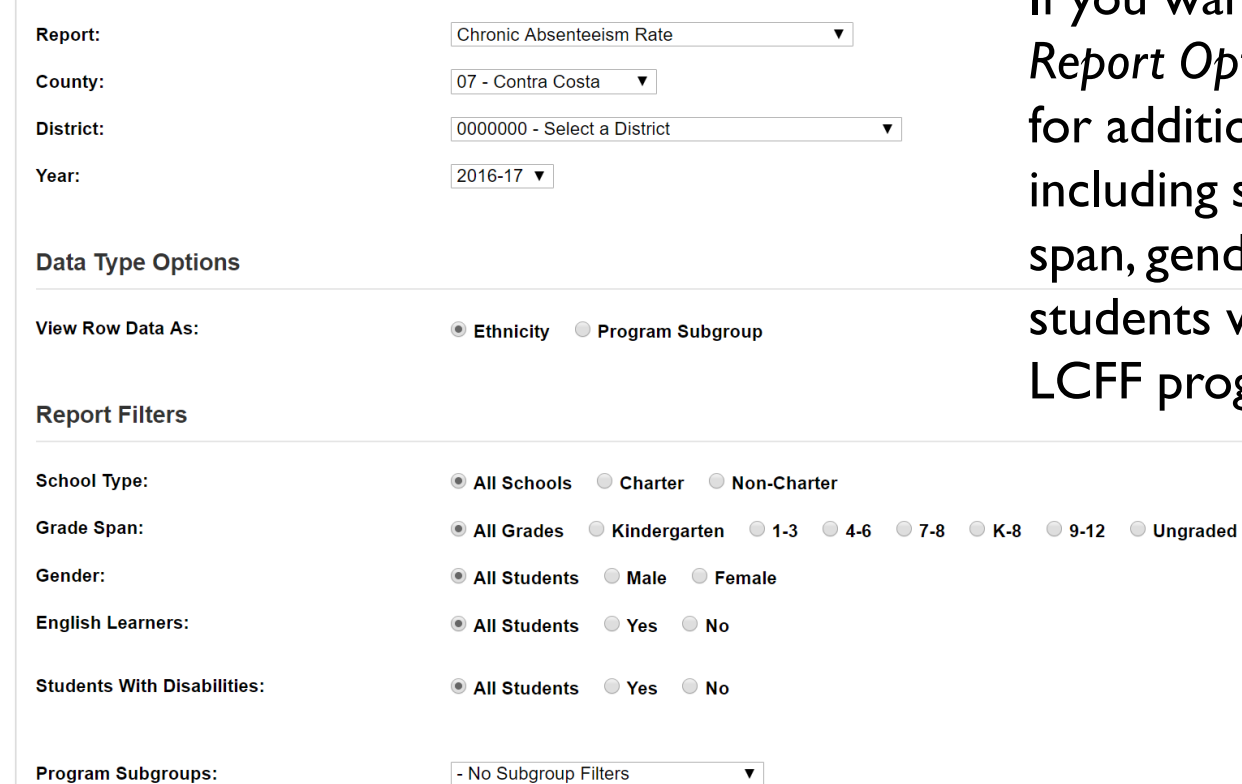

If you want to dig deeper, *Report Options and Filters* allow ional analyses, school type, grade der, English Learners, with disabilities, and ber progroups.

**Select "Program Subgroups" to View by LCFF Subgroups 5b** to View by LCFF Subgroups

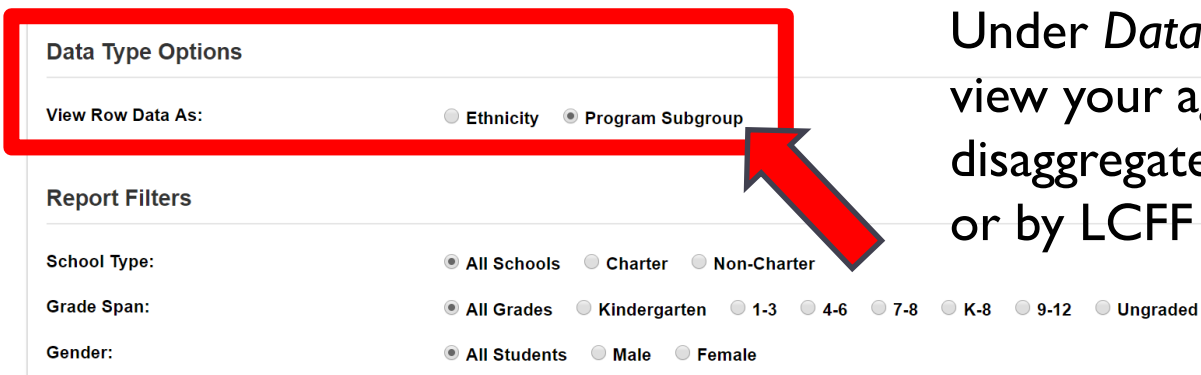

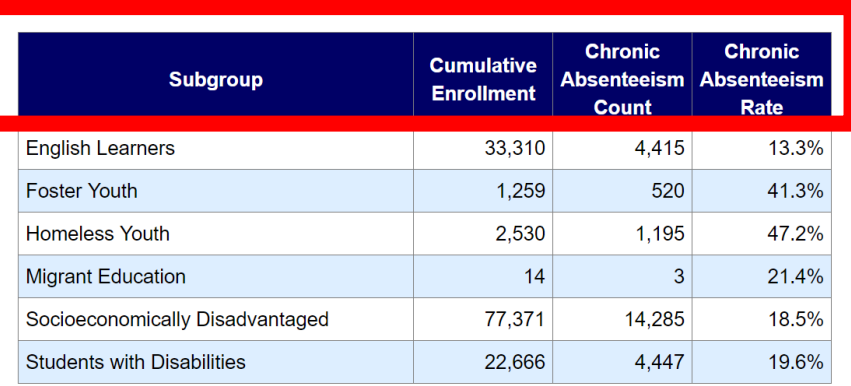

Data Type Options, you can ur agency's data gated by Race/Ethnicity CFF Program Subgroup.

# **5c View by Grade Span**

#### **Report Filters**

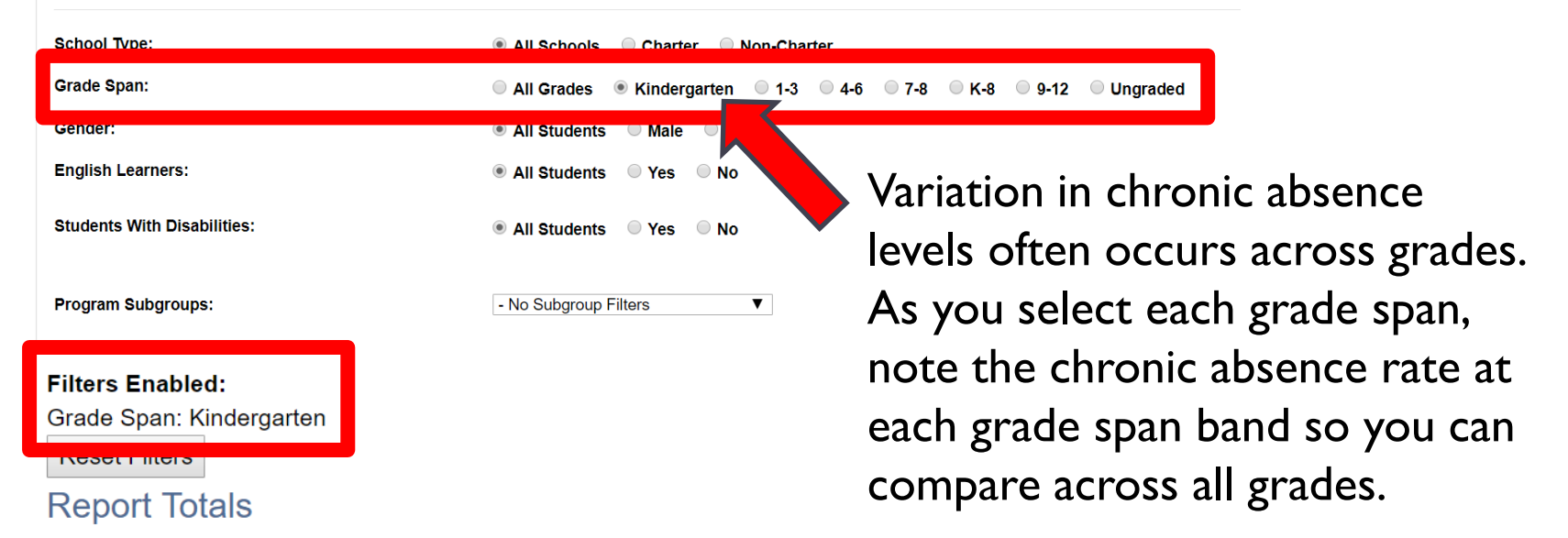

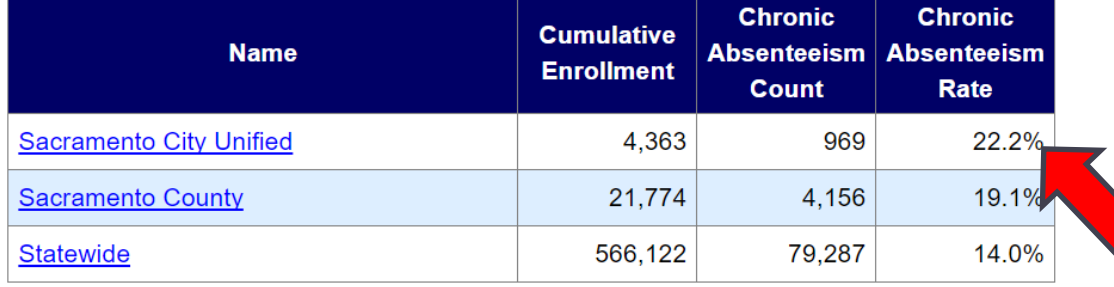

**Using Multiple Filters Examines Even More Targeted Subgroups**

**5d**

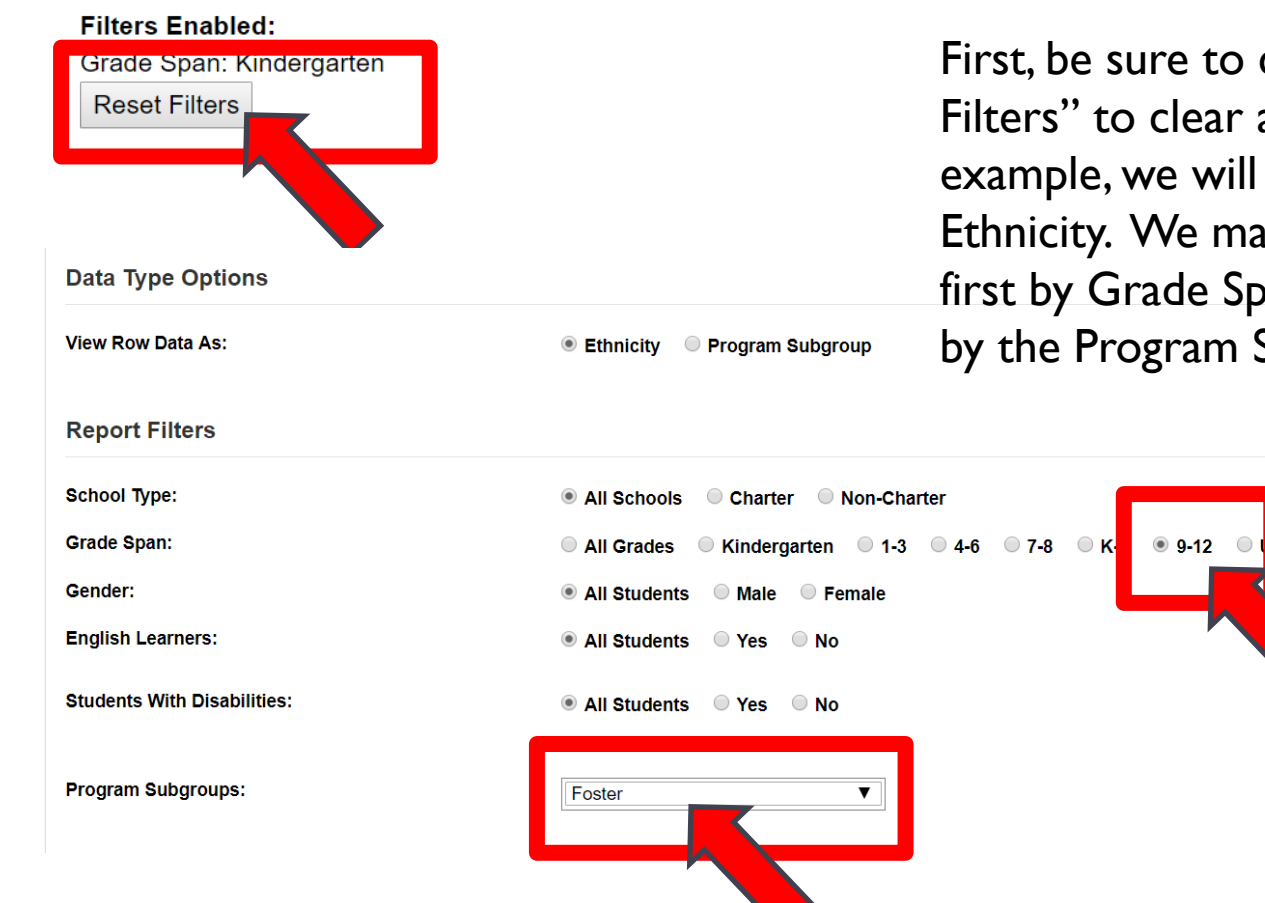

First, be sure to click on "Reset Filters" to clear all selections. In this example, we will view Row Data by Ethnicity. We made selections to filter first by Grade Span (9-12) and then by the Program Subgroup (Foster).

hgraded

## **Filters Enabled:**

Grade Span: 9-12

**Foster: Yes** 

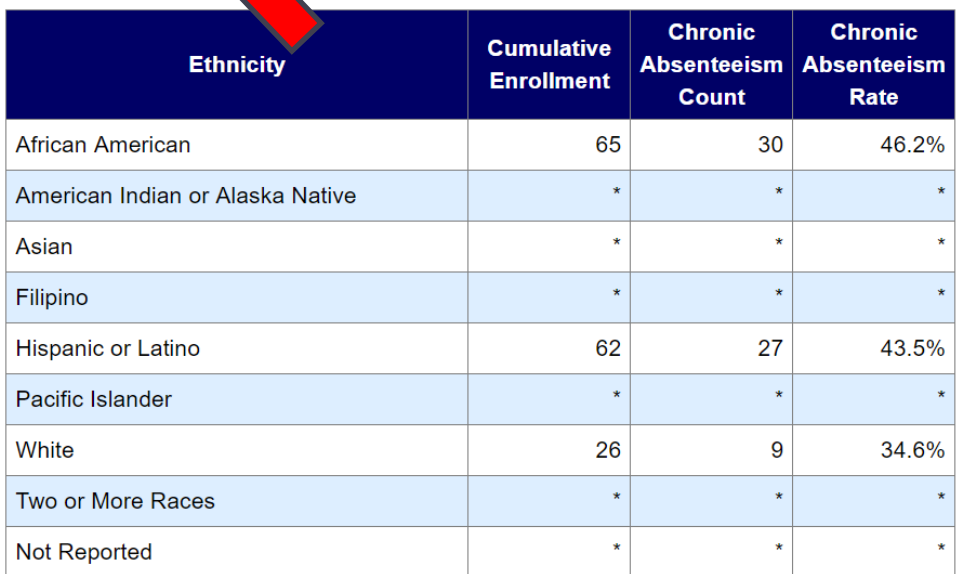

## **Report Totals**

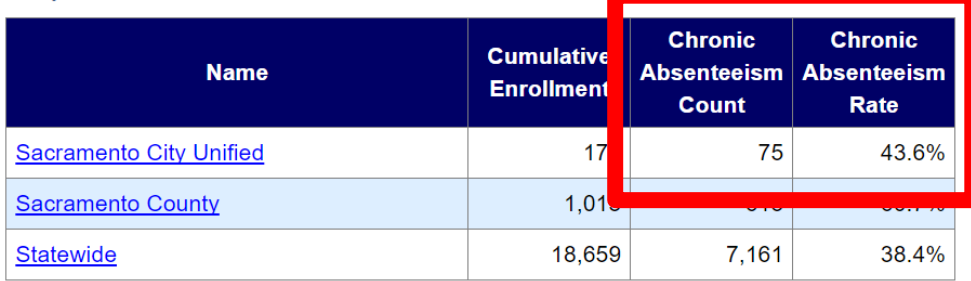

**Note:** Data may be suppressed (\*) to protect student privacy (Data Suppression).

The report is displayed below the filters you just selected. Check that the "Filters Enabled" show the student characteristics you meant to select.

Under *Report Totals*, the number (and percentage) of foster students in grades 9- 12 for the selected agency (Sacramento City Unified) who were chronically absent in SY2016-17 are now displayed.

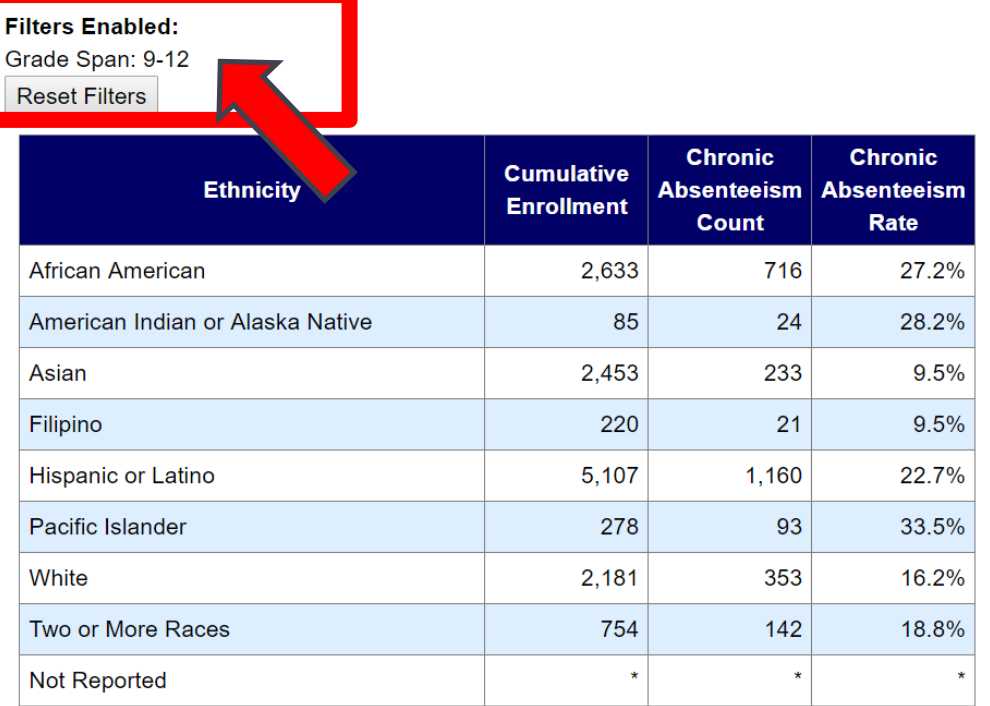

## **Report Totals**

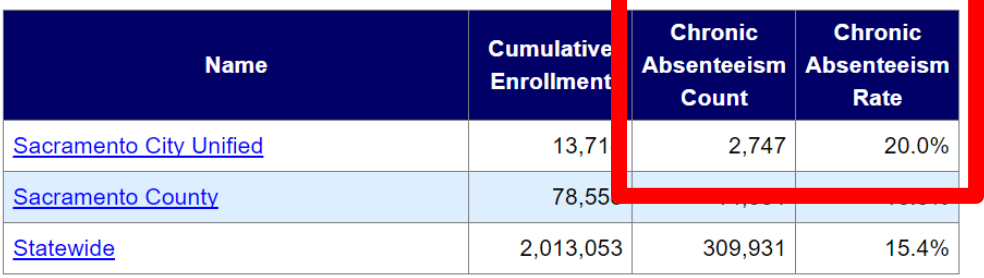

**Note:** Data may be suppressed (\*) to protect student privacy (Data Suppression).

How does this compare with students in the same grade span, more broadly?

To find out, we clicked on Reset Filters and selected only the Grade Span for Grades 9-12 above this table.

In this example, we now see that the chronic absence rate for high school students in Sacramento City Unified who are foster youth is over twice the rate as the general high school student population. Unfortunately, this disparity occurs in many communities.

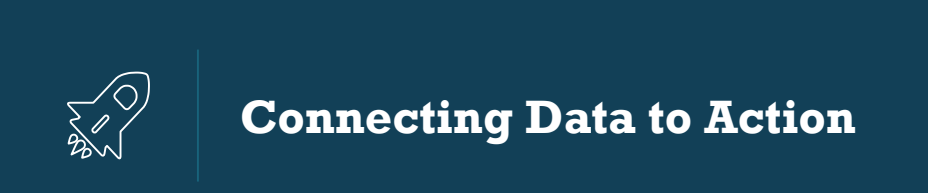

- What might explain these data trends?
- What additional information do you need to identify barriers or effective strategies currently in place?
- How does the level of need (reflected in chronic absence rates) compare to the availability of attendance supports in your school and district?